#### **GENERAL INFORMATION**

This document presents the main evolutions of the dBTrait and dBMaestro softwares based on the versions released on the market. These evolutions consist of corrections of errors or of new functionalities.

The upgrade of one version to another is recommended. For more information, please contact your sales representative or send a request to the technical support department: <u>01db.support@acoemgroup.com</u>.

#### OFFICIAL VERSIONS

This table summarizes the official released versions and the oldest supported version by ACOEM:

| Description                       | Version Number |
|-----------------------------------|----------------|
| Last official released version    | 6.1            |
| Oldest version supported by ACOEM | 5.4.2.11       |

#### **DBT**RAIT

#### VERSION 6.1.0.0

#### GENERAL

- Evolution: the Viewer mode is now usable without license
- New: Automatic update notifications

 New: "Video Tutorials" feature (through the "?" menu) offering a selection of tutorials in which dBTrait is discussed

New: the following new types of indicators "Occupants – DIN 4150-2" (ORION Firmware version)

- 1.6) are now handled:
  - KBFT
  - KBFTm
  - KBFTr rest & KBFTr no rest

#### STATUTORY ANALYSIS MENU

New: "Analyze according to DIN 4150-2" function (for ORION FW 1.6)

#### POST-PROCESSING

• Evolution: post-processing on time signals: now it is possible to use several scripts (previously, to change a script it was necessary to re-initialize or modify it).

• Evolution: post-processing on time signals: now it is possible to apply pre-processing before processing. The Pre-processing script allows for a user's defined sequence of frequency weighting, filtering, integration/derivation, etc. For instance, this makes it possible to switch from an acceleration signal to a velocity or even a displacement signal, and to post-process the latter (calculations of levels, spectra, etc.), all at once.

• Evolution: post-processing on time signals: now the main processings (narrow band spectra, broadband spectra, global levels) are preconfigured by default, with the following options:

"Multispectra" enabled and Time Step set to "Main elementary duration". This to correspond to most of the use cases.

• Evolution: now post-processing the ORION velocity signals with 400Hz sampling frequency is possible. Be careful, however, these signals are very short.

Evolution: now the post-processing settings are saved in the dBOper32.ini file, for easy sharing.
 CORRECTIONS & IMPROVEMENTS

• Evolution: in the menu Preferences |Displacements and Cursors, new feature "Time history plot cursors automatically positioned at left/right positions".

Improvements and corrections regarding graphics displayed in Log scale.

• Evolution: the "Assessment indicators..." function is now possible on VDV LP PPV PVS PCPV indicators

 Correction/Improvement: when saving a measurement session after modification in the "Globals", saving failed (without error message). Corrected.

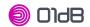

#### Version sheet – dBTrait and dBMaestro

 Correction/Improvement: in the "Globals", the percentile levels table was wrongly labeled: the designated "Type" was "L0", now corrected in "Ln".

• Correction/Improvement: audio playback, now playback between cursors in case of multiple audios (several physical channels, several instruments, ...) is carried out between cursors effectively. The function "Always replay the same channel" is no longer operational for the moment.

• Correction/Improvement: the dominant frequency plot could disappear sometimes (e.g. following opening of the "Reporting according DIN 4150 / BS5228..." function in parallel). Corrected.

 Correction/Improvement: copy/paste of PPV/DF or PCPV/DF data in the "Binary data / recomposed" mode was not operational. Corrected.

• Correction: importing several large wave files from Solo: the 1<sup>st</sup> wave was visible but playback and post-processing was not possible. More generally, management of large items has been redesigned and consolidated.

• Correction: importing several wave files from Solo: the confirmation window "optional split before import" now doesn't display anymore.

• Improvement: now, with the function "Export in wave file format" the files obtained are "gain optimized" (equivalent to the option "Normalize output level" from the « Aux|Audio|Replay » function), and the file names are timestamped.

• Correction: the Histogram plot on spectral values showed a defect (abscissa axis). Corrected.

• Correction: in the "Levels and statistics" and "Levels and statistics per period" functions, now it is possible to select "standard deviation" and "percentile levels" only if the selected unit is "dB".

• Correction: importing certain kinds of measurement sessions (in particular from dBTrig) could block.

Improvements: some translations in various languages ...

#### VARIOUS

• Now visualizing the GPS coordinates opens Google Maps in the default web browser (previously, Google Maps was opened in a dBTrait window).

#### VERSION 6.0.0.21 (INTERMEDIATE VERSION)

- Correction: import BIL/BIV (TTP3481)
- Correction: TaktMax (TTP3510)

## VERSION 6.0.0.20 (INTERMEDIATE VERSION)

- Temporary modification (6.0.0.17): now by default, the ORION data at time step "Ti" (1s or 2s or 5s) are not available in dBTrait for being visualized or analyzed. It is possible to get them available via a parameter to be activated in dBTrait.ini (DisplayORIONTiData=1 in the [Settings] section)
- Correction (6.0.0.19): software crash when using the functions of the Analysis menu on a multiple selection of channels (TTP3447)
- Correction (6.0.0.19): error message (error 17766 / error 17700) displayed when using the functions "Levels and statistics per period" on measurements including "data holes" (TTP3435).
- Correction (6.0.0.20): continuity defect using the "Sources per period" function on measurements including data holes (TTP3450).

## VERSION 6.0.0.16

- dBFileManager (dedicated utility for FTP data transfer) now has its own setup file again (no more installed by the dBTrait setup), for flexibility reasons.
- dBTrait can be opened from dBFileManager after a data transfer, and dBTrait can also open dBFileManager. Now, the paths to both software are no longer defined in the .ini settings files, they are determined automatically.
- dBFileManager: New features:
  - Retrieval of the metrological parameters history from a fleet of instruments, with storage in the MetrologicalHistory.xml file, and visualization possibilities with a dedicated Excel file.
  - Possibility of downloading a user selection of signals (audio or vibration signals) from a measurement session (previously, all the signal files of the same measurement session were downloadable without distinction).

01dB-Metravib SAS - Head Office: 200 chemin des Ormeaux - F-69578 Limonest Cedex - France // Phone: +33 4 72 52 48 00 - Fax : +33 4 72 52 47 47 // acoemgroup.com

#### VERSION 6.0.0.15 (INTERMEDIATE VERSION - SPECIFIC)

 Evolution: ELVIRA specific functionality: importing of ELVIRA radar files is now compatible with versions 6 and 7 of .PDR files.

## VERSION 6.0.0.14

- New: the following new types of indicators « Occupants BS6472-1 » (ORION Firmware version 1.5) are now handled:
  - VDV X,Y,Z (Vibration Dose Value)
  - Lp X,Y,Z (groundborne noise)
- Correction: since version 6.0.0.0, the multispecta Leq, LYeq and LY (e.g.: Multispectrum Leq or Slow or Slow Inst) were not properly distinguished anymore. Now they are correctly labelled again.
- Improvement: when accessing the File menu, the software could freeze for a while if within the list
  of recent measurement sessions, some were not accessible anymore (not existing anymore, or
  unaccessible directory). This potential freeze is now corrected.
- Correction: the Import/Concatenate function allows managing cases where data to import overlap (usually further to a clock update). In some cases, overlap was managed incorrectly and the measurement was split into 2 distinct « channels ». This is corrected.
- Correction: in some languages, the Default/Export column under Preferences | Units' Management was missing
- Correction: a dysfunction of the software could occur with temporary licenses.
- Correction: in the « Sources' levels » functionality, the number of occurrences was 32767 when it actually exceeded 3276. This is now corrected.

#### dBFileManager

- Compatibility with « Occupants » data type from ORION Firmware version 1.5.
- New: possibility of downloading a user selection of signals (audio or vibration signals) from a
  measurement session (previously, all the signal files of the same measurement session were
  downloadable without distinction).

## VERSION 6.0.0.6 (INTERMEDIATE VERSION)

- Correction (6.0.0.4): after importing a .BIL file from a SOLO, codes 1, 2 or 3 applied during measurement were recognized as code 3 only in dBTrait 6.0 (malfunction not present in version 5.5).
- Correction (6.0.0.4): Fixed error (software crash) which occurred when importing .BIL files from SOLO including statistical indices.
- Correction (6.0.0.4) : importing large audio files requires splitting them into several fragments. A
  malfunction of this mechanism led to the unavailability of audio fragments beyond the 1st after the
  import (fragments wrongly dated in 1970).
- Correction (6.0.0.5) : correction of a software crash for an evaluation according to French Decree of 31 August 2006, in the case where spectral emergence was selected.
- Correction (6.0.0.6): Import/Concatenate on multiple folders was limitating the number of measurement sessions to be selected. The parameter MultFileBufSize in dBTrait.ini now enables managing this limit when necessary.
- Improvement (6.0.0.5): software crash could occur on certain types of PC. Some DLL files could be missing. The software setup has been corrected, in order to include the missing DLL (MFC140xx.dll version 14.0.24210.0).
- Improvement (6.0.0.4): Fixed software crash when using it on certain types of Virtual Machines.
- Improvement (6.0.0.6): when using the « Levels and statistics per period » feature on too much data, the error message was not explicit. Now this message is explicit et suggests a workaround solution.

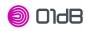

## VERSION 6.0.0.3 (INTERMEDIATE VERSION)

- Evolution (6.0.0.3): adaptation for readings of « Globals » values from DUOFUSION/CUBE measurement sessions made with the firmware version 2.40. For this type of measurement sessions, comments entered during the measurement can be viewed via the "pencil" icon in the "Global Data" window.
- Correction (6.0.0.2): the Viewer mode was malfunctioning.
- Improvement (6.0.0.1): in order to fix defects in the "GPS Position View" feature: automatic addition
  of a registry key when installing the software. This allows setting the version of the webpage
  display Internet Explorer ActiveX component to be used by dBTrait (in this case, to display a
  Google Map page). The default setting is now IE11 instead of IE7.

## VERSION 6.0 (MAJOR REVISION)

# To run dBTrait 6.0 and upper versions, a new licence is needed. Your dBTrait licence for previous versions of dBTrait will not be usable with dBTrait 6.0.

#### GENERAL

- Now dBTrait embeds the Human Vibration analysis functions previously available in the dBMaestro software (dBMaestro version history is available at the end of this document).
- Now dBTrait is UNICODE compatible (e.g. compatible with Chinese characters, Korean ...).
- ORION measurement session files support.
- Now dBFileManager (dedicated utility for FTP data transfer) is installed together with dBTrait (no more separated installation setup).

#### IMPORT

Import/Concatenate function updated

Including: importing a selection of DUO/FUSION/CUBE/ORION measurement sessions is now possible (previously, multiple data import was limited to importing data from a complete directory)

#### ERGONOMICS

• New modernized and user-friendly icons: bigger and more intuitive, embedding helpful / rich tooltips.

- New clear and more-intuitive arrangement of functions into the software Menus.
- Automatic menus content depending of the nature of the measurement session being analyzed (Human Body vibration only, Acoustics only, Environment Vibrations only, both Acoustics and Environment Vibrations). The menus content is also license dependent.

#### POST-PROCESSING

• FFT: computation of averaged FFT spectra and FFT multispectrum from time signals. **GRAPHICS** 

- Cursors displays: now can be docked/undocked, to optimize the useful space for graphics
- Time history plot (and Spectral history and Dominant frequency history): new level cursor (horizontal cursor)

• Time history plot (and Spectral history and Dominant frequency): Logarithmic magnitude scale now available.

• Time history plot (and Spectral history and Dominant frequency): display of Time Signals associated to the visualized data is now possible:

- Vibration (Velocity, automatically displayed for Orion data or Acceleration, displayed on user action). Tri-axial vibration signals can be displayed either superimposed or split.
- Acoustics (displayed on user action)
- Vibration signals and Acoustics signals can be displayed at the same time in parallel.

 Spectral history : now FFT spectra can be plotted (with Time history or in Full screen) (previously N<sup>th</sup> Octave spectra only)

Spectral history : Min / Max / Avg spectra: now can be superimposed

• Spectral history: now multispectra (FFT or N<sup>th</sup> Octave) can be displayed in a Sonagram mode, or Sonagram with slices mode (with the latest, several slices can be stacked).

New Dominant Frequency history plot

- displays the couple "dominant frequency / peak value" in a dedicated plot, associated to the Time History of the peak values
- Interactive highlighting of the "dominant frequency / peak value" couple based on the cursor position on the Time History of peak values

01dB-Metravib SAS - Head Office: 200 chemin des Ormeaux - F-69578 Limonest Cedex - France // Phone: +33 4 72 52 48 00 - Fax : +33 4 72 52 47 47 // acoemgroup.com

Version sheet – dBTrait and dBMaestro

- Data plotted with specific symbols (homogeneous with ORION web interface) depending on the used reference standard and/or the nature of the vibration.
- Detailed values reading on the Dominant Frequency plot by flying over
- Up to 6 channels can be visualized at the same time
- Tolerance Curves as defined by the user in ORION's measurement configuration can be visualized, as well as other tolerance curves including user-defined tolerance curves.
- Comments typing window: improved
- Comments typing window: now compatible with non-roman characters (UNICODE).
- Comments bar: now comments can be directly displayed/seen in the comment bar

• Time cursors: now can be moved using the keyboard arrows (previously with Shift key pressed + Keyboard arrows). Switching from one cursor to another from the keyboard is done by hitting the Space key.

Updated default colours, homogeneous to DUO/FUSION/CUBE.

#### STATUTORY ANALYSIS

 New statutory analysis module dedicated to Environment Vibration analysis (DIN4150-3, French Circulaire de 1986, BS 5228-4, BS 5228-2 / BS 7385-2)

- For a user-defined time period, displays a measurement report, according to the standard defined by the user in ORION.
- Selection of synthetic and/or detailed information to be displayed is possible

## LOCALIZATION / PREFERENCES

- Language can be modified directly from the preferences without uninstalling/reinstalling.
- Automatic setting of the language depending on the Windows OS language
- Automatic setting of the dates format depending on the selected language
- Time Zones: default Time Zone can be defined (e.g. UTC+0).

#### **CORRECTIONS & IMPROVEMENTS**

- Now the "print" and "screen" colors are similar.
- Now comments writing can be cancelled

Correction of a bug while the 0dB reference for acceleration data or velocity data is changed (e.g. from 1x10<sup>-6</sup> m/s to 5x10<sup>-8</sup> m/s)

 Spectrum history: correction of a software crash which appeared while clicking twice on a column label

- Audio / Signals playback: now the "gain optimization (normalization)" is "by element" by default
- Audio / Signals playback: Correction of possible defaults in signal optimization occurring in certain cases
- Copy/Paste of elementary data: correction of possible software crash in certain cases (tabulated data, recomposed on visible channels, between cursors)
- Wind rose display: correction of possible software crash in certain cases (where data included wrong/unvalid data).
- Correction of malfunction of the Search for max over entire file functionality.
- Correction of possible software freeze when visualizing GPS coordinates in dBTrait (with embedded GoogleMap)
- Additionally, many minor corrections/improvements have been implemented.

#### FEATURES NOT SUPPORTED ANYMORE

Module "Rapport SNCF"

#### DOCUMENTATION

- Complete update (additions, corrections, description of new features)
- Including: addition of various existing "hidden" functions not described in the User Manual dBFileManager
- Compatibility with ORION data type in addition to DUO/FUSION/CUBE data type.

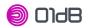

## VERSION 5.5.2.12 (INTERMEDIATE VERSION)

 Correction: Bug when storing colours in the settings file of dBTrait : some colours Numbers (identifiers) were deleted

#### VERSION 5.5.2.11 (INTERMEDIATE VERSION - SETUP FROM 13/12/16)

Improvement: in order to fix defects in the "GPS Position View" feature: automatic addition of a
registry key when installing the software. This allows setting the version of the webpage display
Internet Explorer ActiveX component to be used by dBTrait (in this case, to display a Google Map
page). The default setting is now IE11 instead of IE7.

## VERSION 5.5.2.11 (INTERMEDIATE VERSION - SETUP FROM 22/01/16)

 Improvement: now it is possible to set the GoogleMap version called by the "GPS Position View" feature: via the VersionGoogleMap parameter in the dBTrait.ini file.

#### VERSION 5.5.2.10 (INTERMEDIATE VERSION)

- Correction (5.5.2.10): Security reinforcement of the measurement session saving procedure, to solve a problem of reliability in some cases with data on network (same as for v5.5.0.7 and 5.5.2.6): this reinforcement is now applied to "Save as" in addition to "Save".
- Correction (5.5.2.8): correction of an error occurring on values in dB in the case where the 0dB reference differed from the default value (errors concerning the display of spectra). The effect of the change of reference value was doubled.
- Improvement (5.5.2.8): display of the unit in the main window table.

## **VERSION 5.5.2.7**

 Correction: impossible to import (import/concatenate) several measurement sessions including MP3 recordings (from CUBE or DUO version Hardware2).

## **UPGRADE OF VERSION 5.5.2.6 (INTERMEDIATE VERSION)**

- Correction (5.5.2.3): Security reinforcement of the measurement session saving procedure, to solve a problem of reliability in some cases with data on network (same as for v5.5.0.7).
- Correction (5.5.2.3): random crash of the software when modifying or adding a statutory period
- Correction (5.5.2.5): infinite loop problem on opening measurement session
- Correction (5.5.2.5): software crash during copy-paste of recomposed tabulated data.
- Improvement (5.5.2.6): palliative to a defect in DUO Firmware 2.34 (& FUSION / CUBE 1.34): the GPS position not visible in dBTrait.
- Correction (5.5.2.6): modification of statutory period not possible
- Improvement (5.5.2.4): « locking » principle on open measurement sessions can be disabled via the dBTrait.ini file
  - o [Campaign]
  - LockCampaign=1 by default
  - Evolution (5.5.2.3): possibility to set the TZI (Time Zone) by default in the dBTrait.ini file
    - TZIMode= 0 (default) TZI of the PC
    - TZIMode= 2 : TZI last open measurement session
    - TZIMode= 1 : TZI set by TZIDefault
- Evolution (5.5.2.5): possibility to configure the number of decimals for histograms (non-cumulative and cumulative), as well as the associated table.
  - $\circ$  via the dBTrait.ini file: HistoResol= 0 to 6, value 1 by default

01dB-Metravib SAS - Head Office: 200 chemin des Ormeaux - F-69578 Limonest Cedex - France // Phone: +33 4 72 52 48 00 - Fax : +33 4 72 52 47 47 // accemproup.com

## UPGRADE OF VERSION 5.5.2.2 (SETUP OF 20/10/2014)

- Integration of dBSIm in the software setup (Expert Mode AMB)
- dBTrait: no change.

## UPGRADE OF VERSION 5.5.2.2

- Support of FUSION & DUO Building Acoustics module measurement sessions
- Support of MP3 audio files coming from CUBE Firmware 2.3 (playback)
- Activating/Deactivating opening scripts is possible (automatic processing of WLS recordings) via the Preferences menu.
- Opening script configuration improvement: inactive fields are now greyed.
- Import | Directories: folder selection is improved (only for Windows 7)
- Cursor synchronization on the time history during playback : improved
- Various corrections : particular case of a dead time corresponding to a single period, between both measurements (TTP 4948)
- Known default: the dBFileManager shortcut (File menu) may need to be updated manually in the dBTrait.ini file.

## UPGRADE OF VERSION 5.5.0.7

 Security reinforcement of the measurement session saving procedure, to solve a problem of reliability in some cases with data on network.

## **UPGRADE OF VERSION 5.5.0.6**

- FUSION & CUBE measurement session files support
- Usability improvement on the signals list window
- Locking principle on measurement sessions (xxxx.cmg.lock file) to prevent potential conflicts of simultaneous use by two applications
- Audio files play-back: improvements
- Audio files play-back: it is now possible to stop play-back by pressing the « Escape » keyboard key.
- Output level normalization for audio files: new options:
  - Element: normalization of the signal to be played-back (corresponds to the previous existing option)
  - Channel: normalization on the whole set of signals for a same physical channel, for the complete measurement session.
- New « opening » computation script, for WLS vibration data
- Computation script & « opening » computation script: the Wxx vibration weightings are now available with the LEQ operator.
- Storage: new « as opening » choice for storage preferences: allows to save the measurement session in the « as opening » format (either file (single CMG or with associated BID files), or file with sub-folders (like DUO or FUSION measurement sessions).
- Correction in "meteorology per period": now the averaged wind values (speed and direction) are based on the "resulting angle" in the [0;360[° span.

#### About dBFileManager:

In the case of upgrading DUOFileManager 5.4 to dBFileManager 5.5 (as well as dBTrait from version 5.4 to 5.5), due to a change in the software name, the previous settings file cannot be operational immediately. How to use the old settings file:

- Copy the "DUOFileManager.ini" file from C:\ProgramData\01dB\DuoFile
- Paste it to C:\ProgramData\01dB\dBFile
- In the same directory, if there is an existing dBFileManager.ini, delete it
- Rename the « DUOFileManager.ini » file in « dBFileManager.ini »
- Open this file

#### Version sheet – dBTrait and dBMaestro

🗐 0148

- Delete the whole line « dBTraitPath=.... »
- Save and close the file

## UPGRADE OF VERSION 5.4.2.13

Integration of dBSLM in the setup (Expert Mode AMB)

## UPGRADE OF VERSION 5.4.2.12

Time Zone Index (TTP4823)

## UPGRADE OF VERSION 5.4.2.11

- Support of DUO 2.0 indicators (sliding levels, aircraft and weather...)
- Post processing and measurement time zones management
- Maximization of channel list display by right button double-click
- Program setting files path compatible with Windows 7/8 security policy
- DUO measurement campaign structure is kept after save
- Replay of audio recordings smaller than 16384 samles (TTP4151)
- Import of .XML coding files linked with Oper@ measurements (TTP4788)
- .LEQ file import is no more supported
- Listing and export (copy/paste) of timestamped comments
- Correction : Meteorology per period results were blank

## **UPGRADE OF VERSION 5.3.1.6**

- Plotting of the difference between two channels
- Coding on threshold of the difference between two channels
- Copy of the codes between two channels
- DUO measurement session files support
- DUOFileManager direct link for FTP data transfer from DUO
- Automatic optimization of the display integration time resolution
- Code information bar display for simultaneous coding
- Measurement session number or SOLO serial number transfer
- Known bugs in 5.2
- Fatal error when trying to transfer SD measurements from SOLO in Transfer menu
- Some tables give dB results even if physical unit is selected.
- Overload indicator from SOLO is not transferred and displayed

## **UPGRADE OF VERSION 5.2**

- Compatibility with Windows 7 X86
- Calculation of the L<sub>den</sub> assessment index by daily periods (L<sub>den Day</sub>), weekly periods (L<sub>den Week</sub>) or monthly periods (L<sub>den Month</sub>).
- BIL file import with a larger size than 512 MB.
- Source per period cumulative duration.
- Data Copy/Paste.
- Loudest-Quietest period.
- Sources counting.
- Partial Storage measurement .CMG files support.
- Various display corrections and improvements.
- Loudest-Quietest period on "Excedance reference"
- "NR or NC calculation" result display
- "Broad band spectrum" analysis from BlueSolo Audio recordings

## **UPGRADE OF VERSION 5.1**

Calculation of the L<sub>den</sub> assessment index (statutory periods/day-evening-night assessment: L<sub>den</sub>).

01dB-Metravib SAS - Head Office: 200 chemin des Ormeaux - F-69578 Limonest Cedex - France // Phone: +33 4 72 52 48 00 - Fax : +33 4 72 52 47 47 // acoemgroup.com

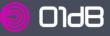

- Taking into account of daylight saving time in routine calculations by elementary periods
- Corrections of import function
- Output level normalization for audio files

## UPGRADE OF VERSION 5.0

- Compatibility with Windows VISTA X86
- Compatibility with the NetdB multi-channel acquisition front end
- Simplification of BIL file import and concatenation
- Simplification of file conversion
- Improvement and correction of various display problems
- Improvement of sound level meter transfer and associated wav files
- Modification of column sorting

#### UPGRADE OF VERSION 4.9.0.5

Allow the use of the WED in dBTrait

#### UPGRADE OF VERSION 4.9.0.3

New Neighborhood calculation according to French standard (2006-1099 -31/08/2006)

#### UPGRADE OF VERSION 4.9.0.1

- Full compatibility with Blue Solo
  - Transferring data stored in the SD memory of BlueSolo,
  - Importing notes from the Pocket PC,
  - Reading data in dBTrait.
- Import OPE datafiles to the new format
- Add Copy-Paste of the comments in Excel files
- Display of a progress bar during the importation of BIL files containing more than 10 WAV
- Location and date modification in the transfer dialogue box
- Problem of Empty File for CMG file with just average level (for SOLO measurement).
- Display problem with temperature time history and with recombinated IT
- The periodic display of the weather data values show now average level

#### **UPGRADE OF VERSION 4.8**

- New organization of the window dealing with the global values (Global.cmg): each campaign of measurement is associated with a global level window
- Malfunction of the cut/paste function of the weather parameters fixed
- Capability to recompose 1/3 multispectrum in 1/1 multispectrum
- Capability to listen audio files between cursors

#### **UPGRADE OF VERSION 4.7.0.4**

- Milliseconds separator was not used for sources levels cumulated durations.
- When you erase a source while calculating emergences -> the emergences window shuts down
- DECRETO calculations corrected (Italia).

#### **UPGRADE OF VERSION 4.7.0.1**

- Seconds/milliseconds delimiter selection with dates or durations copy-pastes.
- Reorganization and simplification of displayed data for SOLO transfer in dBTrait.
- dBTrait Light : LAeq and spectra time evolution, Leq and Ln (no coding or audio).
- Spectra « tool box »: display or superimpose overall spectra taken from same or various .cmg files
- Arithmetic operations: addition, subtraction, averaging, recomposition and NR/NC calculation

## **()**

#### Version sheet – dBTrait and dBMaestro

- Recomposition of 1/3 octave spectra into 1/1 octave spectra
- Historical of calibration corrections saved and displayed in campaign table
- Searching and displaying max value.
- Cursor synchronization during audio replay
- Display of time in Leq between cursors mode
- New management of displacement on time history plots
  - displacement by a nth of a screen by pressing the SHIFT key
  - displacement by fixed length of time by pressing the CTRL key
- New operating of the spectrum listing function: the listed spectrum is identical to the displayed in the spectrum history view.
- Short display of comments in list tables
- New display and management of global items:
  - Global items of concern:
    - spectra and overall values transferred by BLUE SOLO
    - instantaneous spectra copied form the spectrum history view
  - list, sort and delete items
  - change item parameters
  - create a spectrum
  - add, subtract or average two or more spectra
  - recompose a 1/3 octave spectrum into a 1/1 octave spectrum
  - correct one or several spectra using a correction spectrum
  - display NR/NC curves (option)

#### **UPGRADE OF VERSION 4.5.3.2**

Concatenation problem with files transferred from SOLO

## **UPGRADE OF VERSION 4.5.3.0**

Symphonie: problem with remote control resolved

#### **UPGRADE OF VERSION 4.5.2.6**

Sound level meter data transfer improved for SOLO

#### **UPGRADE OF VERSION 4.5.2.5**

- Copy/Paste and printing
- Modification of the line width and characters increased for copy-paste or printing
- Display was not correct when spectra on several channels with different ranges
- Physical unit change on a recomposed Leq channel was not taken into account.

01dB-Metravib SAS - Head Office: 200 chemin des Ormeaux - F-69578 Limonest Cedex - France // Phone: +33 4 72 52 48 00 - Fax: +33 4 72 52 47 47 // accemproup.com

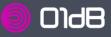

## DBMAESTRO

## UPGRADE VERSION 5.5.1.5 2015/03

- Adaptation Standards Brazil
- Calculation Time of exposure in thresholds (alarm, limit)
- File concatenation (TTP 4983)

#### UPGRADE VERSION 5.5.0.4 2014/05/26

- Calculation SEAT between cursors (TTP 4784)
- Correction change of scale (TTP 4855)
- Label "Indicator between cursors" (TTP 4883)
- Units VDV, Fc (TTP 4907)
- Deletion VDV and MTVV in HA results (TTP 4884)
- Display of duration <1mn (TTP 4807)</li>

## UPGRADE VERSION 5.4.2.7

• Time Zone Index (TTP4823)

#### UPGRADE OF VERSION 5.4.2.6

- Compatibility with Windows 7 64bits
- Correction of label display error: "awy" instead of "awz"

## **UPGRADE OF VERSION 5.2**

- Modification of the alarm threshold in whole-body configuration (Italian version)
- Computation of average aw from several samples (measurements) through concatenation of several sessions (Section 5.4 of NFEN 14253)

#### **UPGRADE OF VERSION 5.1**

- Full integration of VIB in dBMaestro: measurement transfer, processing...
- Calculation of A(8) on multiple machines